# Table des matières

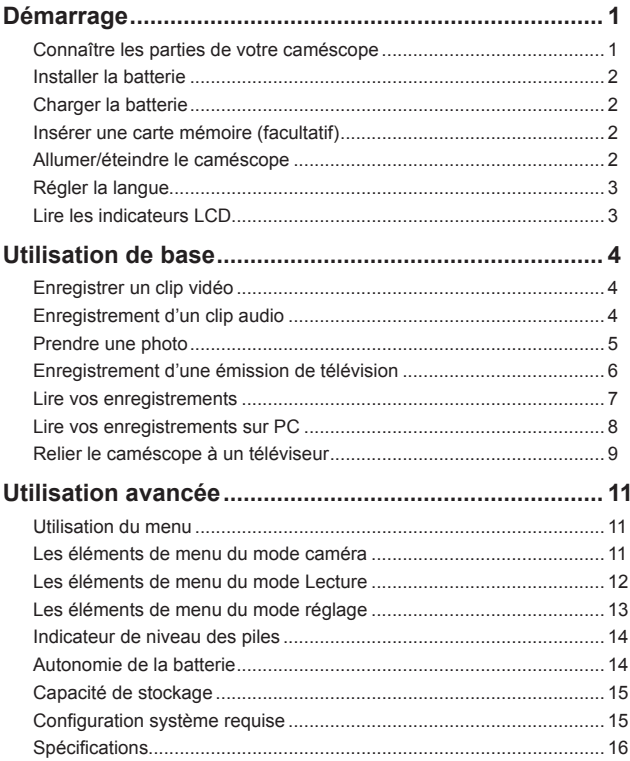

# *Démarrage* **Connaître les parties de votre caméscope**

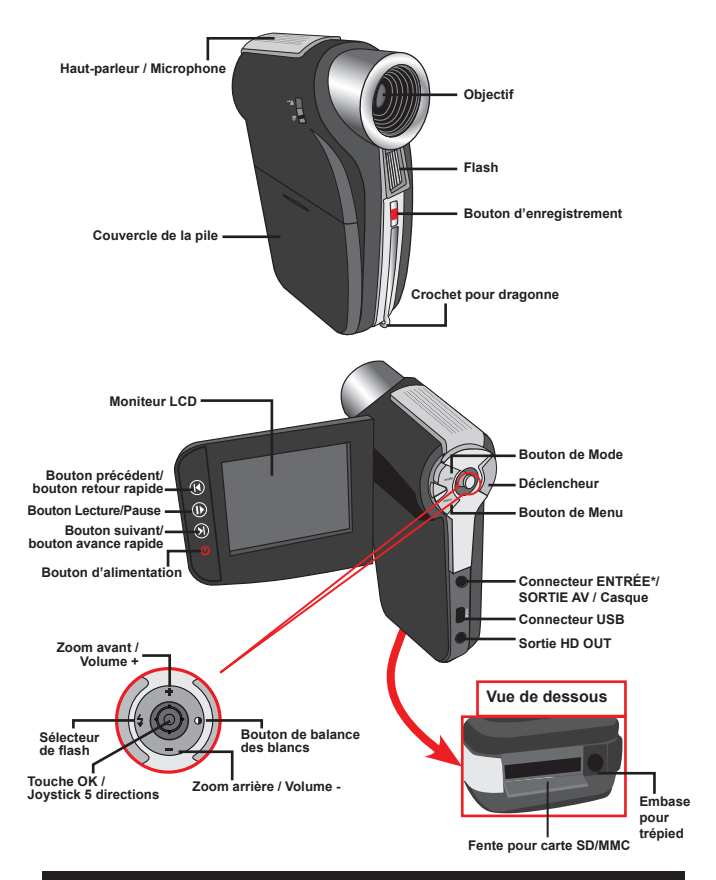

**Certains modèles seulement. Si votre caméra indique seulement " SORTIE AV ", elle ne prend pas en charge la fonction "ENTRÉE AV ".**

# **Installer la batterie**

- 1. Faites coulisser le capot batterie pour l'ouvrir.
- 2. Placez la batterie accessoire Li-Ion dans le logement. Notez que les contacts métalliques doivent être alignés avec ceux du logement.
- 3. Une fois la batterie correctement installée, remettez en place le capot batterie.

## **Charger la batterie**

Veuillez charger la batterie pendant au moins 8 heures avant la première utilisation.

1. Branchez le câble.

Branchez une extrémité de l'adaptateur AC fourni sur le port USB du caméscope et l'autre extrémité sur la prise secteur. **OU**

Branchez une extrémité de du câble USB fourni sur le port USB du caméscope et l'autre extrémité sur un PC sous tension. Assurez-vous que le caméscope est éteint.

- 2. La LED de charge devient rouge et la charge démarre.
- 3. Lorsque le charge est interrompue ou que le pack batterie est complètement chargé, la LED de charge devient verte.

 Lorsque vous utilisez un PC pour charger la batterie, n'alimentez pas le caméscope, sinon la charge s'arrête.

# **Insérer une carte mémoire (facultatif)**

Pour insérer une carte mémoire, procédez comme suit:

- (1) Faites glisser le couvercle de la carte SD pour l'ouvrir.
- (2) Poussez doucement la carte comme indiqué jusqu'à atteigne le fond de la fente.

Pour enlever la carte mémoire, enfoncez doucement la carte jusqu'à ce qu'elle sorte. Retirez ensuite la carte de la fente.

# **Allumer/éteindre le caméscope**

Ouvrez le moniteur LCD et maintenez enfoncé le bouton d'Alimentation pendant 1 seconde pour allumer le caméscope.

Pour éteindre le caméscope, maintenez enfoncé le bouton d'Alimentation pendant 1~3 secondes ou fermez le moniteur LCD.

 Si le caméscope reste inactif pendant une période prolongée, il peut s'éteindre automatiquement en raison du réglage d'arrêt auto.

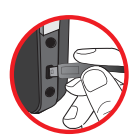

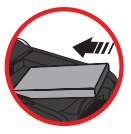

# **Régler la langue**

- 1. Allumez le caméscope.
- 2. Appuyez sur le bouton **MODE** pour ouvrir le menu **MODE**.
- 3. Utilisez le **Joystick** pour sélectionner le mode **Réglages** et appuyez sur **OK** pour ouvrir l'écran de menu.
- 4. Utilisez le **Joystick** pour sélectionner l'élément **Langue** et appuyez sur le bouton **OK** pour confirmer.
- 5. Déplacez le **Joystick** vers le haut/bas pour choisir une langue.
- 6. Lorsque vous avez terminé, appuyez sur le bouton **OK** pour confirmer le réglage.

### **Lire les indicateurs LCD**

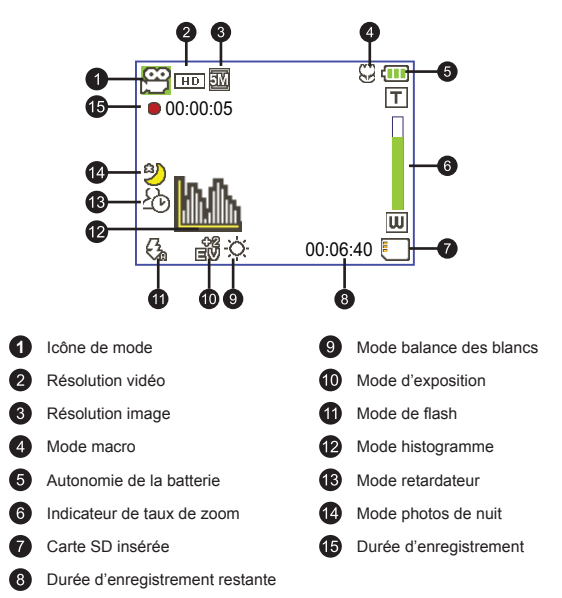

 Le LCD affiche le ratio 4:3 quand il est réglé sur une résolution vidéo CIF. (Veuillez vous référer à la page 5 pour des instructions plus détaillées.)

# *Utilisation de base*

# **Enregistrer un clip vidéo**

1. Ajustez la mise au point sur une position appropriée. Normalement, vous pouvez régler la mise au point sur ( $\triangleq$  ) pour la plupart des conditions de tournage. Sélectionnez ( $\ddot{\ddot{\bm{x}}}$ ) seulement pour les gros plans.

 **Remarque: Veuillez vous assurer que votre carte mémoire est insérée avant de faire des enregistrements.**

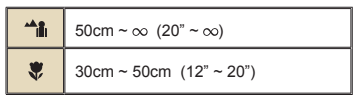

2. Changez le zoom :

Utilisez les boutons de **Zoom** vers le haut ou vers le bas pour zoomer ou dézoomer l'écran. Le grossissement numérique est de 4X (HD 30f, D1 60f, CIF); 2X (HD 1080P).

- 3. Appuyez sur le bouton **Enregistrer** pour commencer l'enregistrement.
- 4. Appuyez de nouveau sur le bouton **Enregistrer** pour arrêter l'enregistrement.

 La fonction de zoom est également disponible pendant l'enregistrement (sauf en mode macro).

 Il est normal que le caméscope soit légèrement chaud en utilisation / enregistrement continu en raison de ses performances élevées.

# **Enregistrement d'un clip audio**

- 1. Allumez le caméscope.
- 2. Appuyez sur le bouton **MODE** pour ouvrir le menu **MODE**.
- 3. Utilisez le **Joystick** pour sélectionner le mode **Enregistreur vocal** et appuyez sur **OK** pour ouvrir l'écran de menu.
- 4. Appuyez sur le bouton **Enregistrer** pour commencer l'enregistrement
- 5. Appuyez de nouveau sur le bouton **Enregistrer** pour arrêter l'enregistrement.

# **Prendre une photo**

1. Ajustez la mise au point sur une position appropriée. Normalement, vous pouvez régler la mise au point sur ( $\bigtriangleup$ ) pour la plupart des conditions de tournage. Sélectionnez ( $\ddot{\mathbf{F}}$ ) seulement pour les gros plans.

**Remarque: Veuillez vous assurer que votre carte mémoire est insérée avant de faire des enregistrements.**

50cm ~ 
$$
\infty
$$
 (20" ~  $\infty$ )  
\n30cm ~ 50cm (12" ~ 20")

#### 2. Changez le zoom :

Utilisez les boutons de **Zoom** vers le haut ou vers le bas pour zoomer ou dézoomer l'écran. Le grossissement numérique est de 4X (HD 30f, D1 60f, CIF); 2X (HD 1080P).

Ajustez les autres réglages avancés si nécessaire.

3. Appuyez sur le **Déclencheur** pour prendre une photo.

 En raison de la fonction de capture du capteur, la prévisualisation LCD et le ratio de la capture d'image varient selon les différents réglages de résolution vidéo. La capture d'image de la caméra est fixe alors que les résolutions vidéo sont différentes.

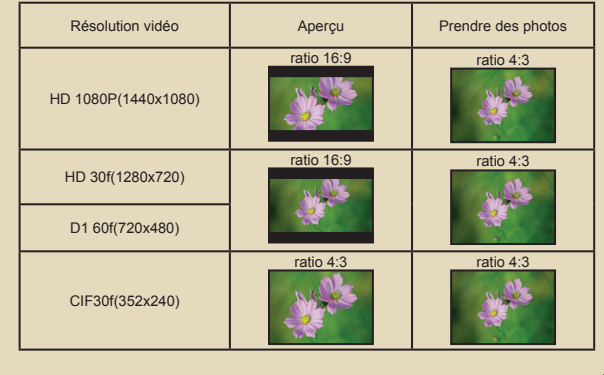

**Certains modèles seulement. Reportez-vous aux inscriptions de la boîte pour les caractéristiques techniques.**

## **Enregistrement d'une émission de télévision**

La technologie d'enregistrement vidéo vous permet d'enregistrer une émission de télévision en utilisant simplement le câble ENTRÉE AV.

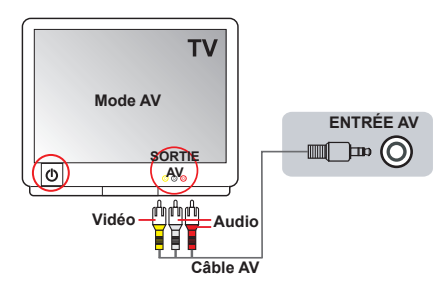

- 1. Allumez votre téléviseur ou votre lecteur DVD.
- 2. Branchez le câble AV sur la prise SORTIE AV du téléviseur ou du lecteur DVD. (Normalement, vous n'aurez pas besoin de changer le mode ; reportez-vous au manuel d'utilisation du téléviseur ou du lecteur DVD.)
- 3. Allumez le caméscope.
- 4. Branchez les extrémités audio et vidéo du câble AV (couleurs jaune/ blanche/rouge) sur les prises "SORTIE AV" du téléviseur.
- 5. Branchez les autres extrémités du câble AV sur la prise "ENTRÉE AV" de votre caméscope. Lorsqu'un message s'affiche sur l'écran, sélectionnez "ENTRÉE AV".
- 6. Assurez-vous que les images affichées sur le téléviseur ou le lecteur DVD sont aussi affichées sur l'écran LCD du caméscope.
- 7. Appuyez sur le bouton Enregistrer pour commencer l'enregistrement.
- 8. Appuyez de nouveau sur le bouton Enregistrer pour arrêter l'enregistrement.

 Veuillez ne pas changer de chaîne TV ni éteindre le téléviseur pendant l'enregistrement d'une émission TV, sous peine d'arrêter l'enregistrement.

# **Lire vos enregistrements**

1. Appuyez sur le bouton **MODE** et utilisez le **Joystick** pour sélectionner le mode "**Mes travaux**".

Ou appuyez sur le bouton **Lecture/Pause** ( $\blacktriangleright$ ) sur le côté gauche du moniteur LCD.

- 2. Il y a trois dossiers sous **Mes travaux** : **Vidéo**, **Image et Vocal**. Sélectionnez Vidéo, Image ou Vocal puis appuyez sur le bouton **OK** pour ouvrir le mode index.
- 3. Fonctionnement du mode Lecture :

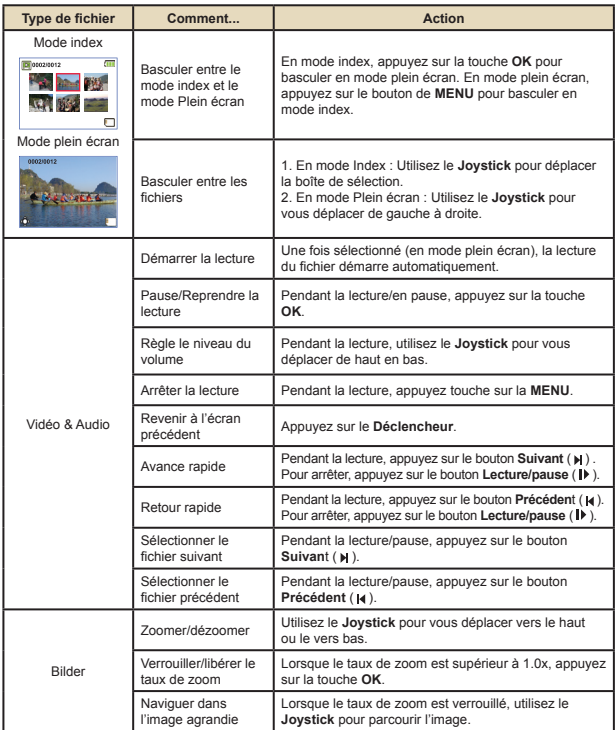

# **Lire vos enregistrements sur PC**

#### **Installation du logiciele**

Veuillez noter que les vidéos sont enregistrées au format .mov. Il vous faut donc un programme spécifique pour lire les enregistrements sur PC. Pour la première utilisation, veuillez vous assurer que vous avez le player QuickTime 7.0 (ou supérieur) sur votre PC. Veuillez télécharger le player QuickTime depuis le site Web.

**OU**

Veuillez installer le logiciel du CD fourni.

#### **Connecter au PC et enregistrer des fichiers**

Une fois le logiciel correctement installé sur votre PC, veuillez suivre les procédures suivantes.

- 1. Allumez le caméscope.
- 2. Connectez le caméscope (avec la carte SD insérée) à votre ordinateur avec le câble USB.
- 3. Une fenêtre de dialogue apparaît automatiquement. Veuillez choisir l'élément "**Ouvrir le dossier pour afficher les fichiers**" et cliquer sur "**OK**".
- 4. Si la fenêtre de dialogue n'apparaît pas automatiquement, vous pouvez double-cliquer sur "Poste de travail" et ouvrir le "Disque amovible".
- 5. Double cliquez sur le dossier de fichiers **DCIM**.
- 6. Double cliquez sur le dossier de fichiers **100MEDIA**.
- 7. Copiez les fichiers que vous voulez garder et enregistrez-les sur l'emplacement souhaité de votre ordinateur.

### **Relier le caméscope à un téléviseur**

Veuillez suivre les instructions ci-dessous pour relier votre caméscope à votre téléviseur via le câble AV accessoire pour un affichage en temps réel. Vous pouvez lire vos clips vidéo et vos photos sur votre téléviseur pour les partager en famille et avec vos amis.

#### **Relier le caméscope à un téléviseur HDTV**

HD fait ici référence aux ports d'entrée du composant TV intégré, et peut donc obtenir une qualité haute résolution HD une fois connecté.

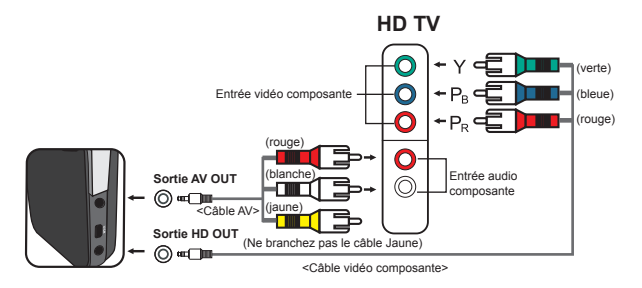

- 1. Allumez votre téléviseur HD.
- 2. Allumez le caméscope.
- 3. Branchez une extrémité du câble vidéo composante sur le port (ENTRÉE vidéo composante) du téléviseur HD et l'autre extrémité sur le port (SORTIE HD) du caméscope.
- 4. Branchez une extrémité de l'autre câble AV sur le port (ENTRÉE audio composante) du téléviseur HD et l'autre extrémité sur le port (sortie AV) du caméscope. (Veuillez ne pas branchez le connecteur jaune sur l'entrée AV-IN du HDTV.)
- 5. Appuyez sur le sélecteur de mode d'entrée du téléviseur HD et sélectionnez "Entrée composante".

Si vous enregistrez un clip en résolution HD tout en étant connecté à la HD TV, la résolution d'affichage vidéo du téléviseur est réduite à la résolution D1 (480P) en raison de débit de données, mais le fichier d'enregistrement sauvegardé reste en HD sans modification.

#### **Relier le caméscope à un téléviseur standard**

TV = Téléviseur cathodique (CRT) traditionnel

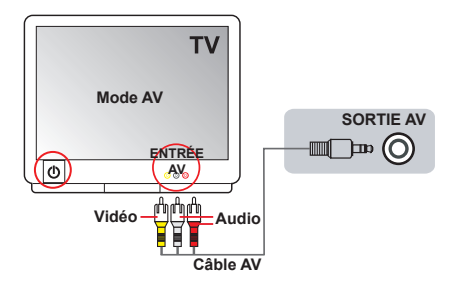

- 1. Allumez votre téléviseur et basculez-le en mode AV.
- 2. Branchez les extrémités audio et vidéo du câble AV (couleurs jaune/ blanche/rouge) sur les ports "ENTRÉE AV" du téléviseur.
- 3. Allumez le caméscope.
- 4. Branchez les autres extrémités du câble AV sur le port "SORTIE AV" de votre caméscope. Lorsqu'un message s'affiche sur l'écran, sélectionnez "SORTIE AV".

# *Utilisation avancée*

# **Utilisation du menu**

Les éléments de menu offrent plusieurs options pour affiner les fonctions de votre caméra. Le tableau suivant donne les détails de l'utilisation des menus.

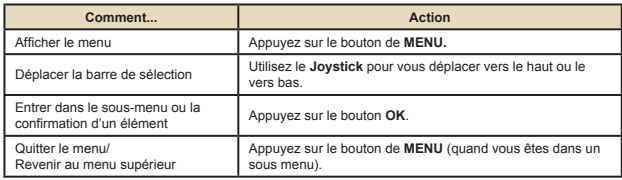

## **Les éléments de menu du mode caméra**

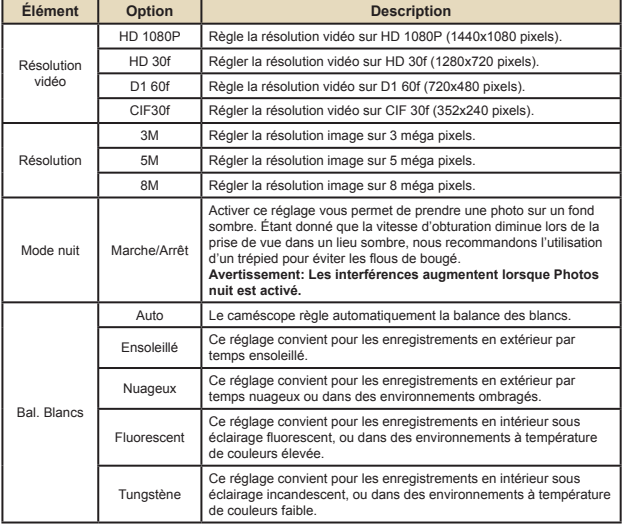

Allumez → Appuyez sur le bouton **Menu**.

# **Les éléments de menu du mode caméra (suite)**

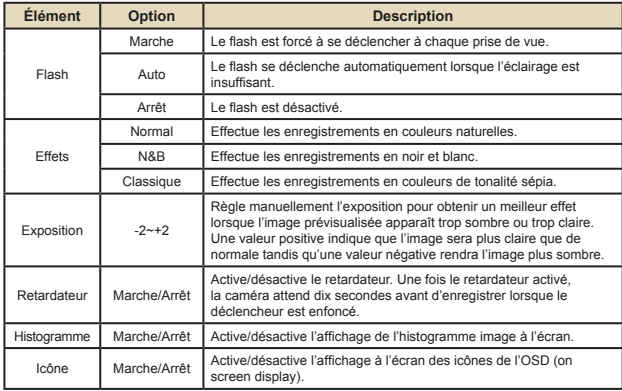

### **Les éléments de menu du mode Lecture**

Mettez en marche → Appuyez sur le bouton de **MODE** → Utilisez le Joystick pour basculer vers le mode **My Works** → Sélectionnez le dossier **Vidéo**, **Image** ou **Enreg. vocal** → Appuyez sur le bouton **OK** → Appuyez sur le bouton **MENU**.

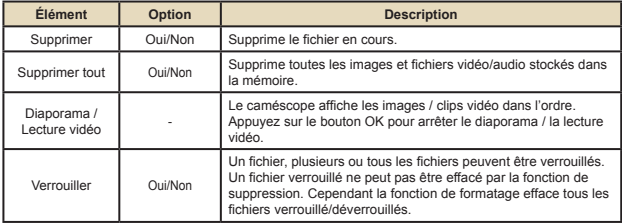

\* S'il n'y a aucun fichier dans la caméra, aucun élément ne s'affiche.

# **Les éléments de menu du mode réglage**

Allumez → Appuyez sur le bouton **MODE** → Allez en mode **Réglages** ( ) → Appuyez sur le bouton **OK**.

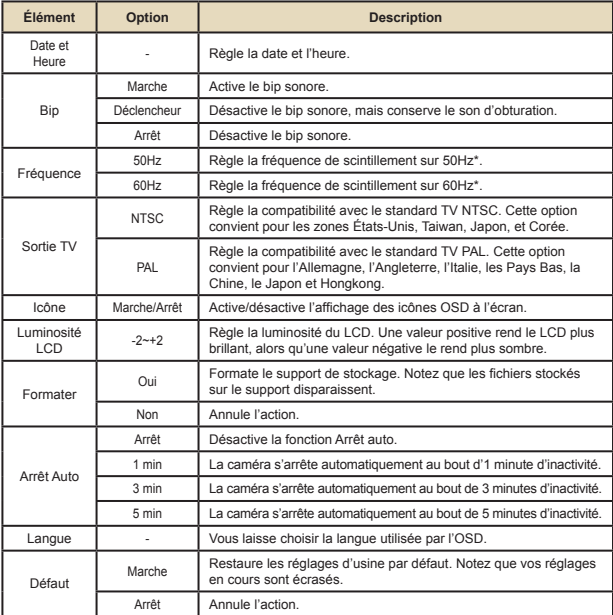

#### **Les éléments de menu du mode réglage (suite)**  $\blacksquare$

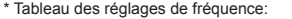

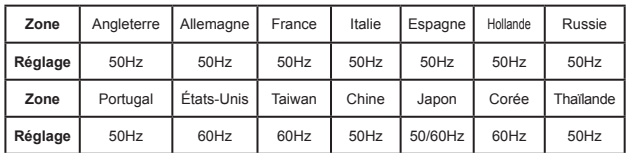

#### **Indicateur de niveau des piles**

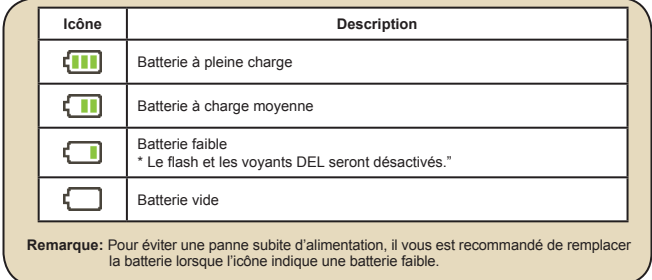

# **Autonomie de la batterie**

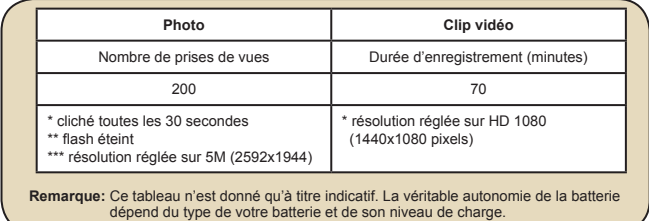

# **Capacité de stockage**

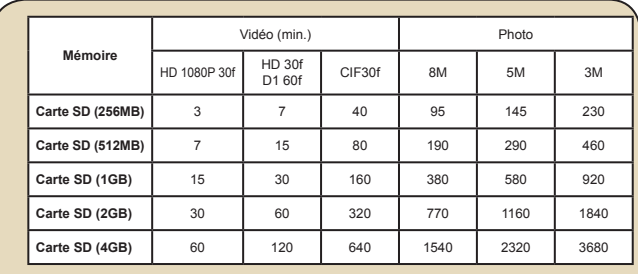

 **Remarque**: La valeur réelle de capacité peut varier (jusqu'à ± 30%) selon la saturation des couleurs et la complexité de votre sujet et de son environnement.

# **Configuration système requise**

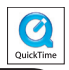

Les configurations systèmes requises varient selon les réglages de résolution vidéo:

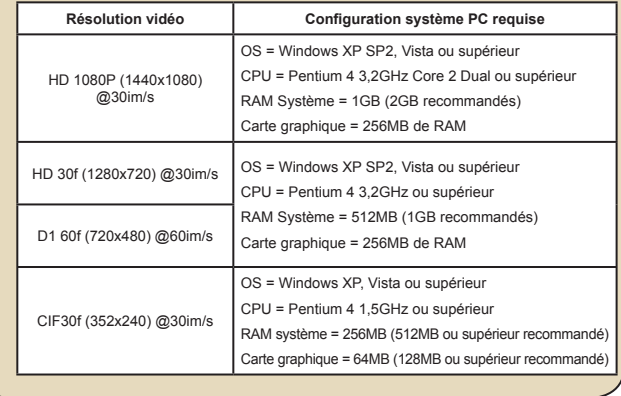

# **Spécifications**

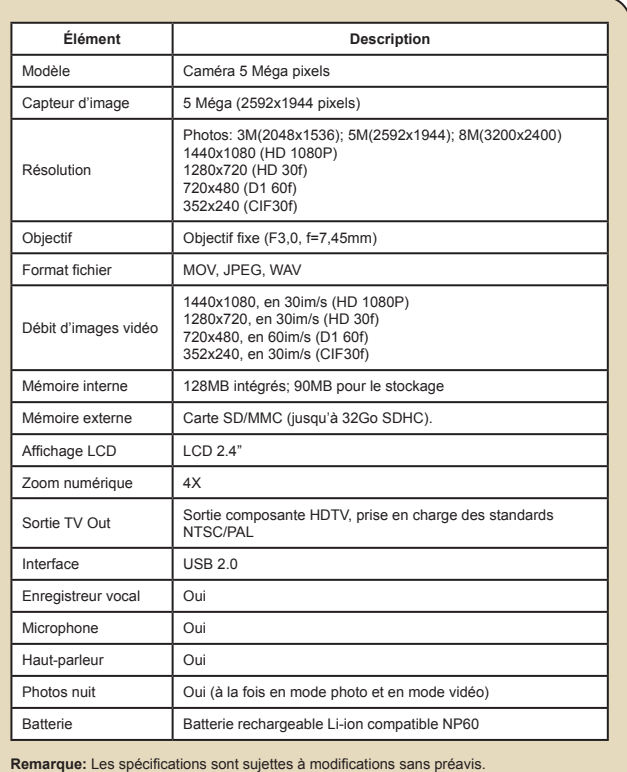